### **Session 1**

# **No-Code** Programming for **Biology**

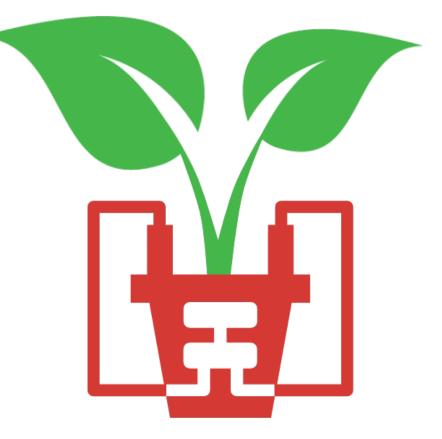

### **Today's Session**

### **13:00** Welcome & Lesson 1: Introduction

An introduction to us, the grove board, microcontrollers and the XOD IDE

14:00 Break

### **14:20** Lessons 2 & 3: Getting Started & Explore XOD

Get started with using your board. We'll start with some simple tasks like flashing an LED, pressing a button and sounding a buzzer

Get to grips with some of the most useful nodes in XOD

### 15:50 Round-Up

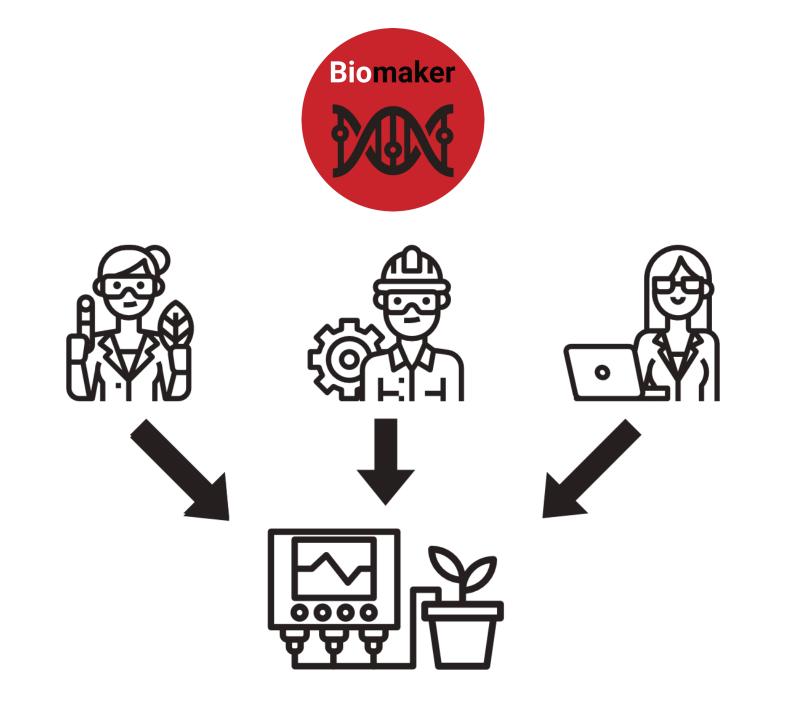

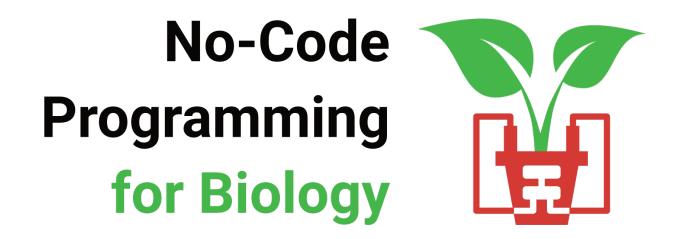

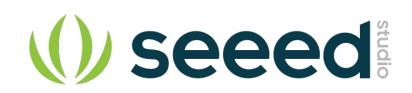

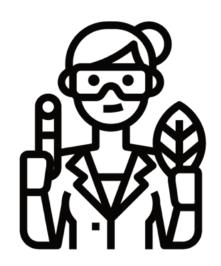

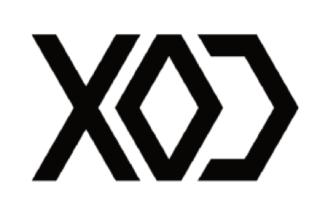

### **Before we Start**

- 1 Downloaded the XOD Software www.xod.io
- 2 Downloaded the No-Code Programming Beginner's Guide <u>www.biomaker.org/nocode-programming-for-biology-handbook</u>
- **3** Installed USB Drivers (if required)

www.silabs.com/developers/usb-to-uart-bridge-vcp-drivers

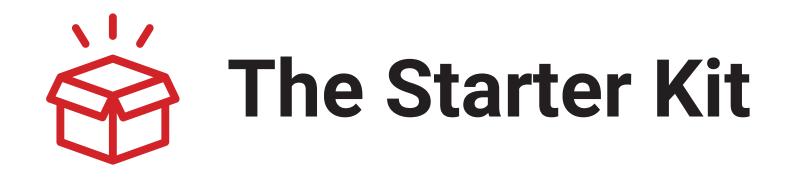

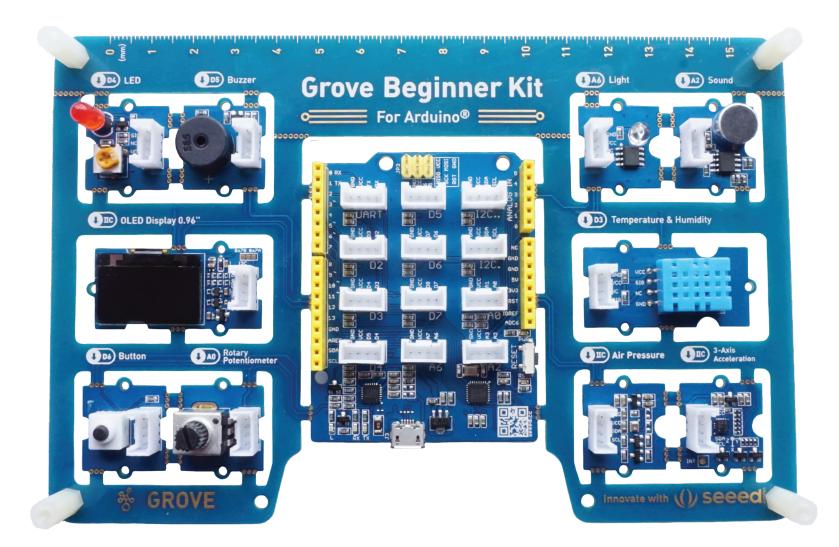

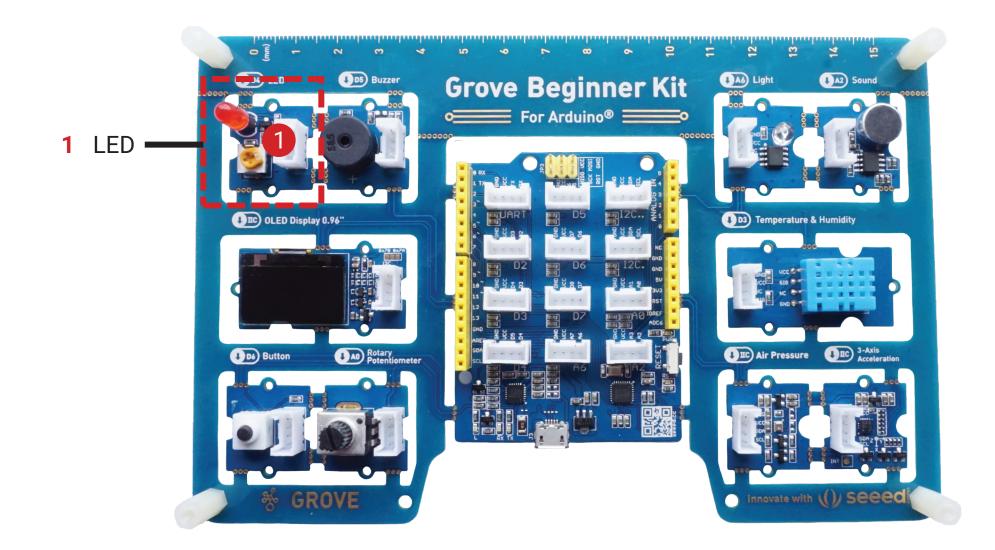

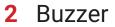

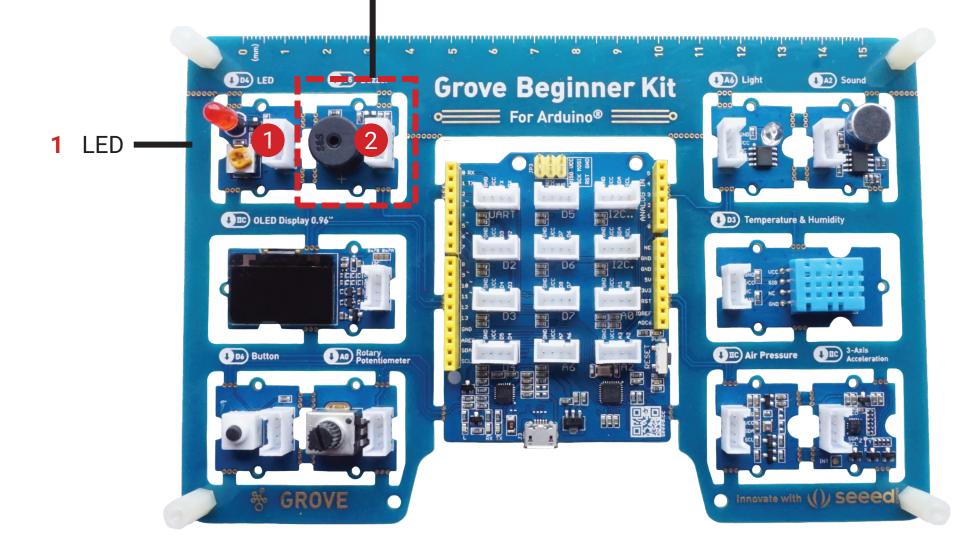

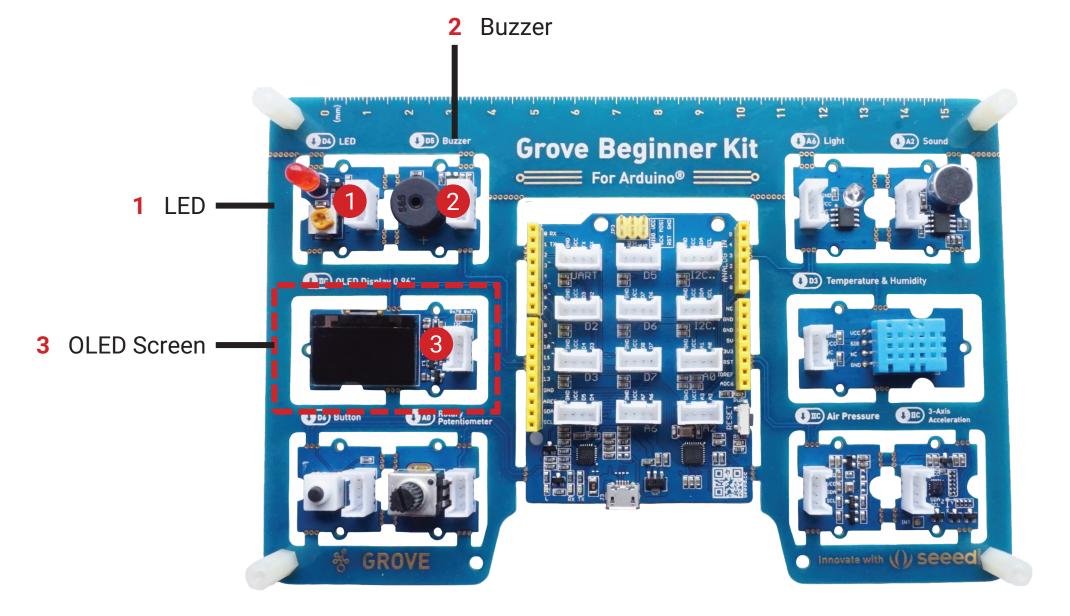

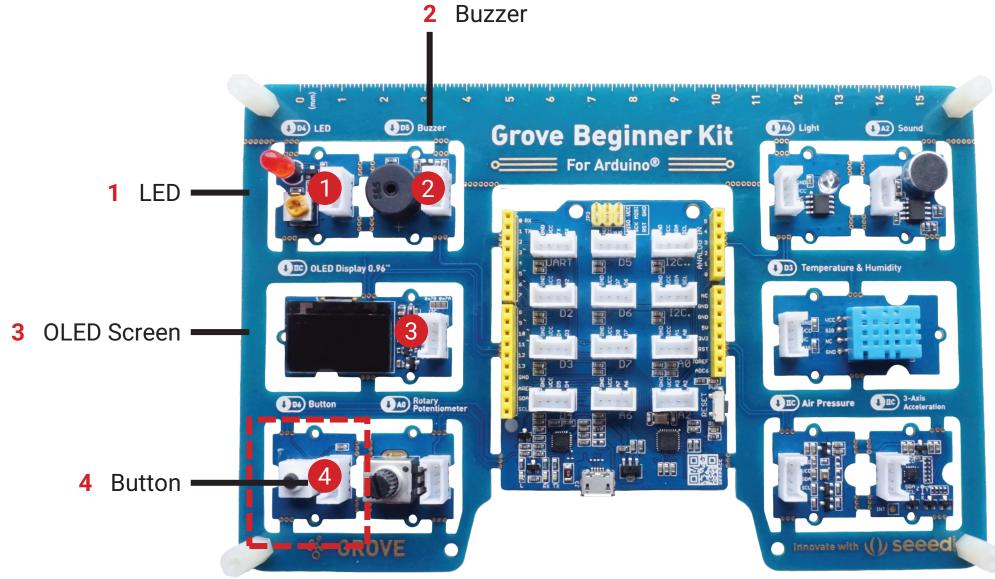

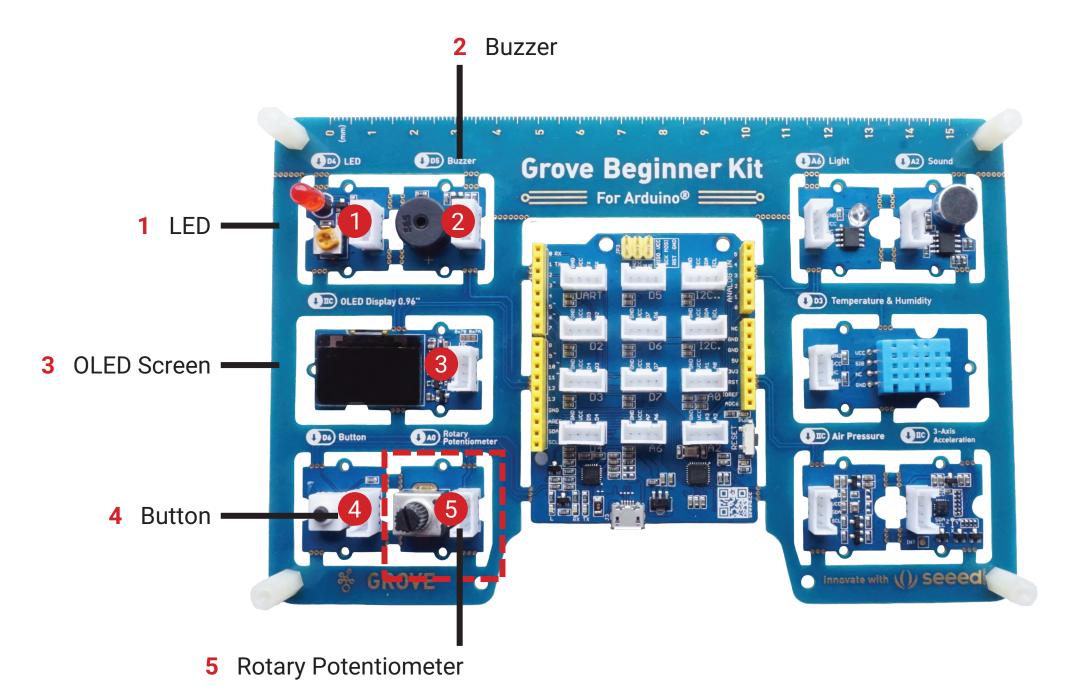

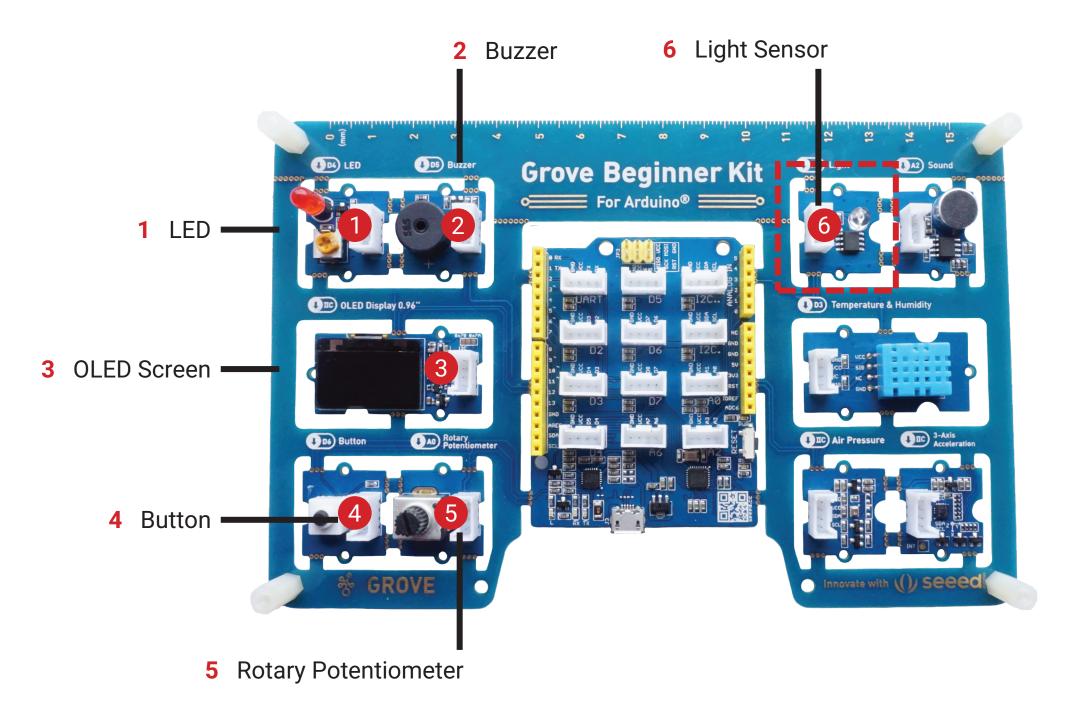

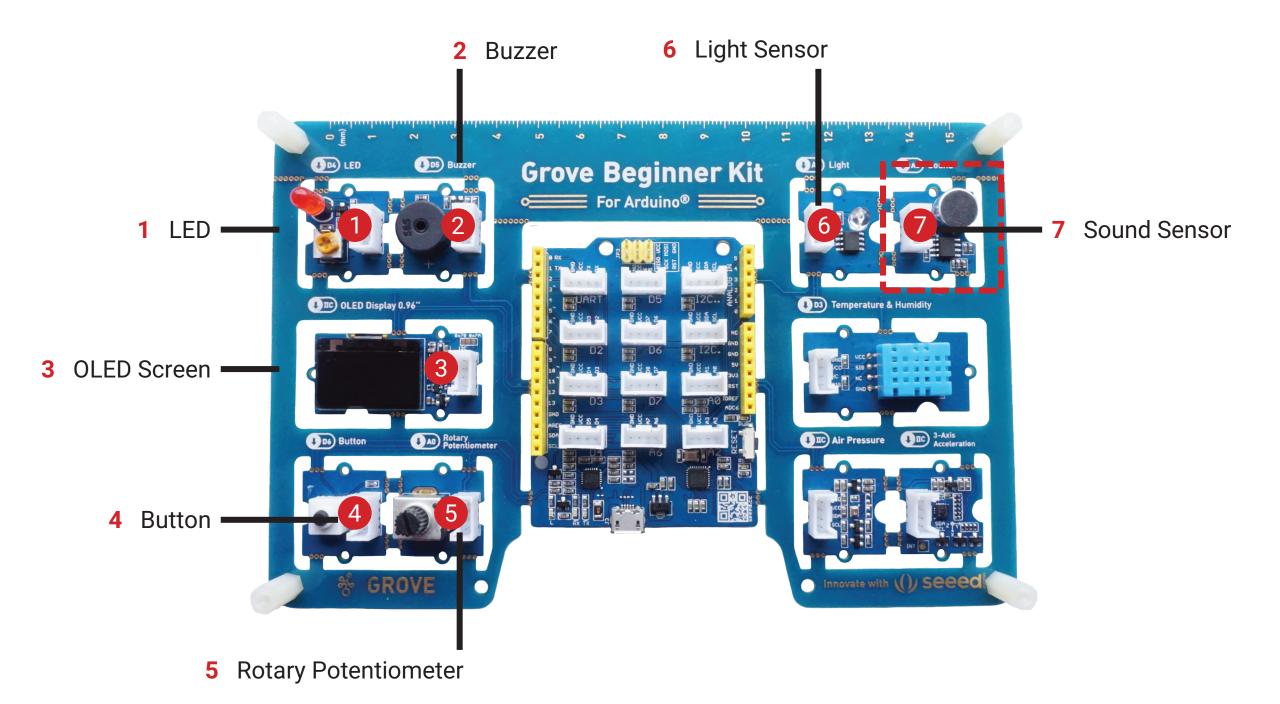

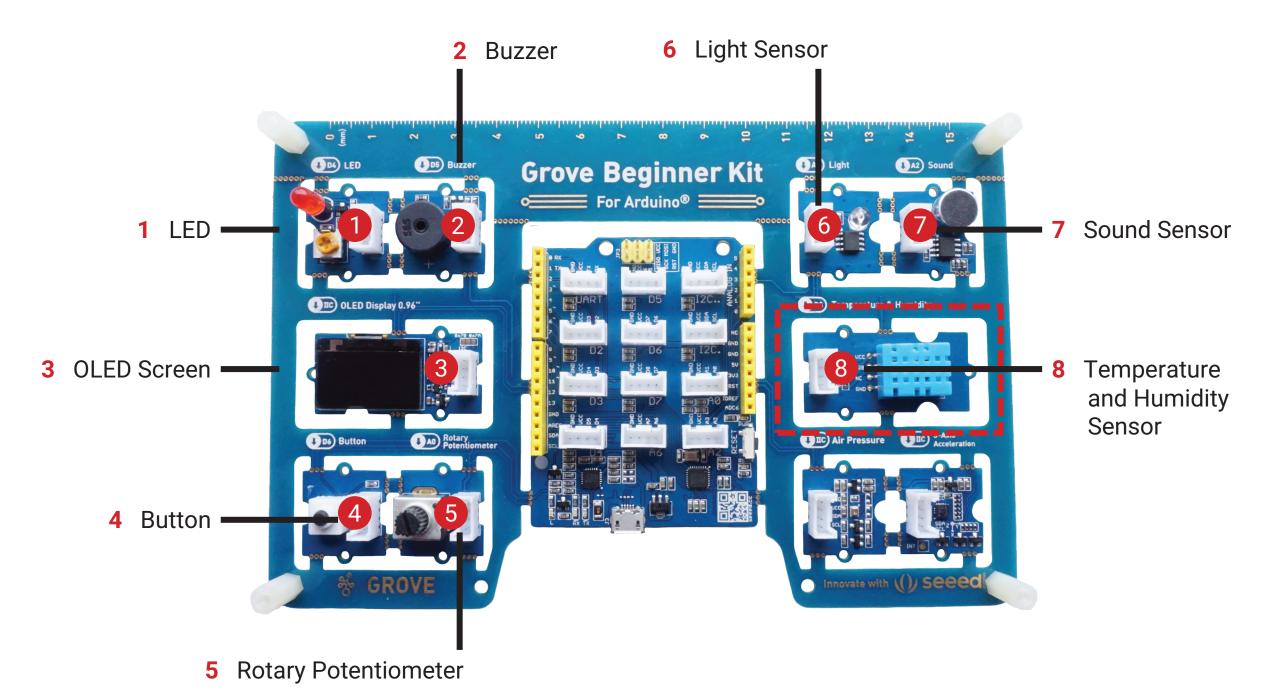

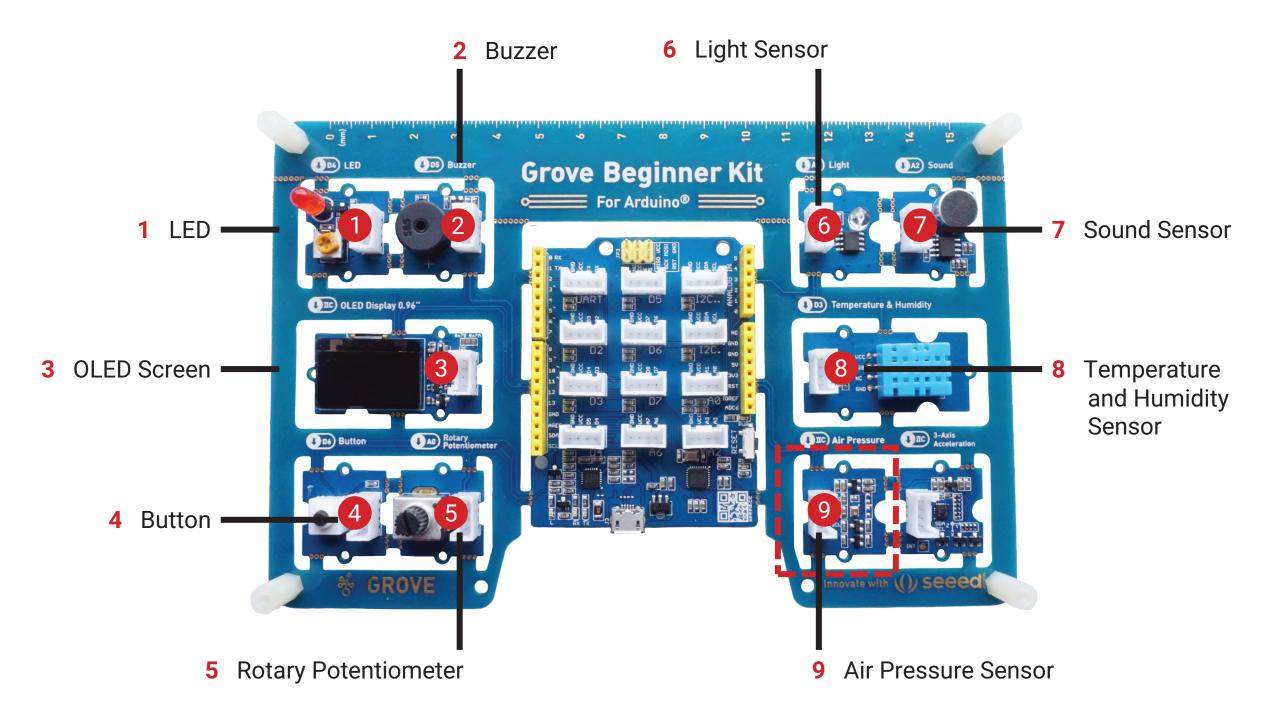

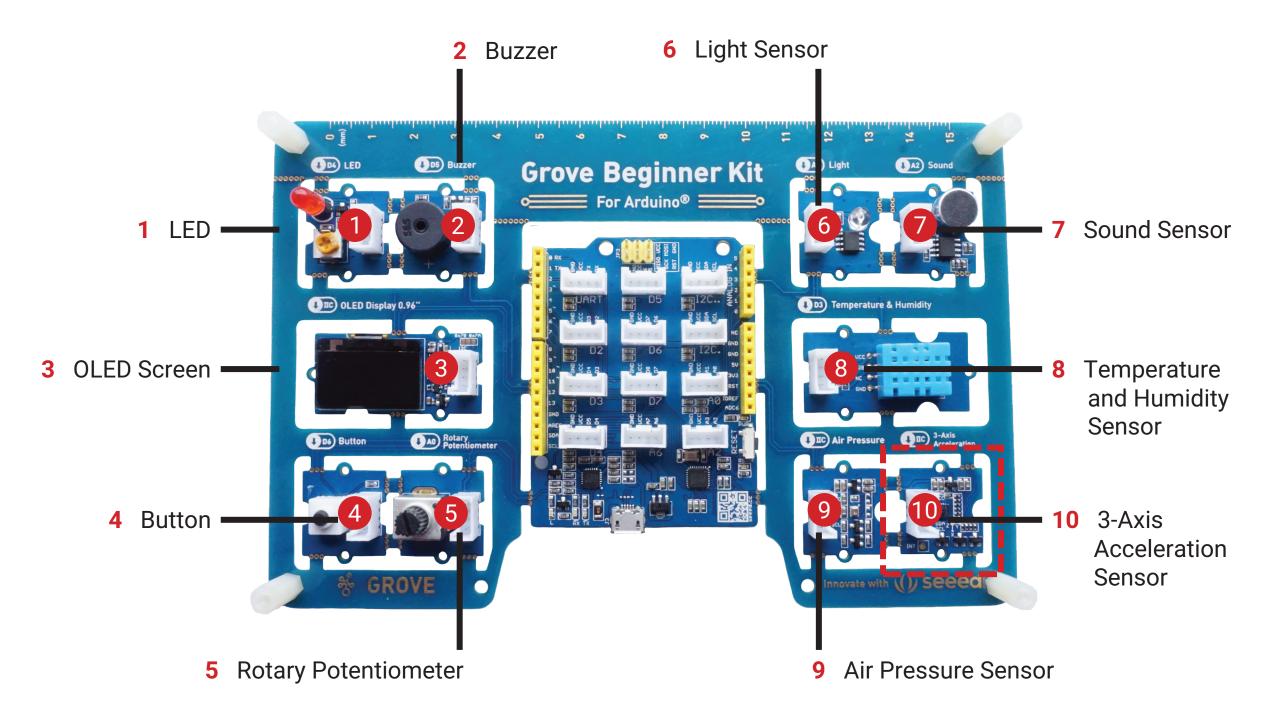

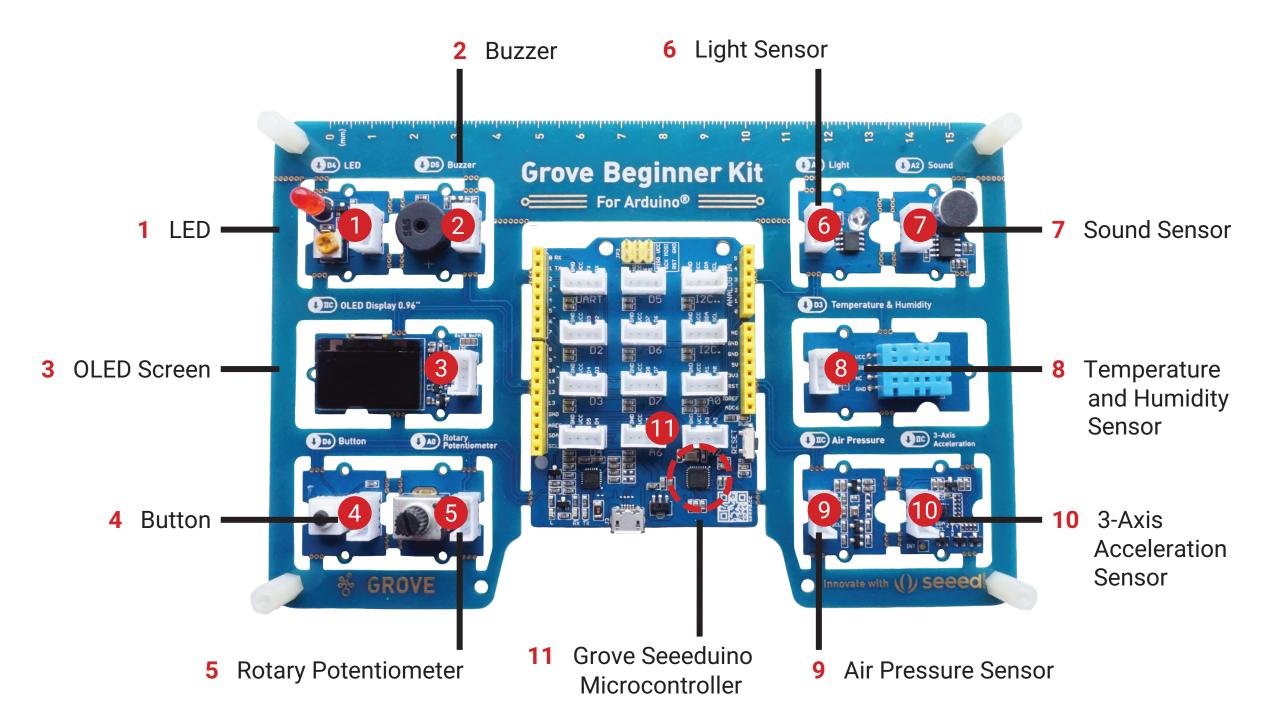

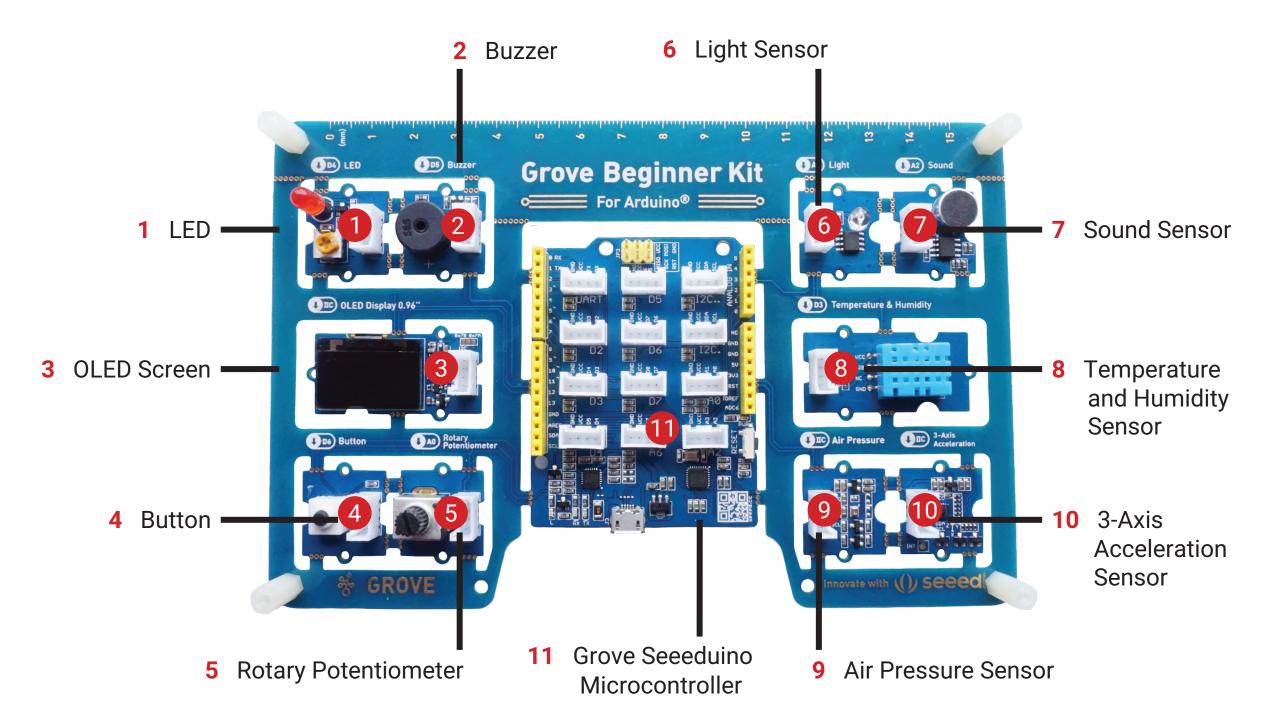

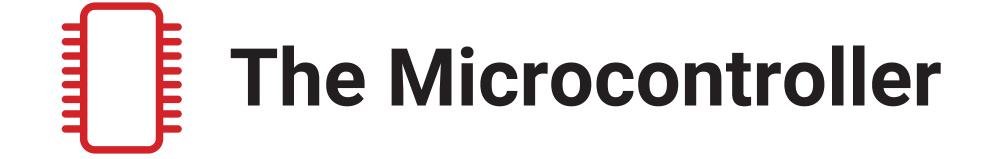

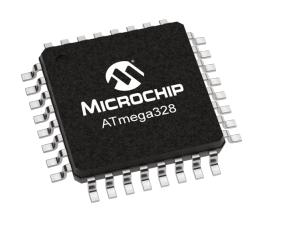

#### A0-A6 Analog

D0-D13 Digital

**I2C** I2C (require address)

| PIN       | DEVICE                          |
|-----------|---------------------------------|
| AO        | Rotary Potentiometer            |
| A2        | Sound Sensor                    |
| A6        | Light Sensor                    |
| D3        | Temperature and Humidity Sensor |
| D4        | LED                             |
| D5        | Buzzer                          |
| D6        | Button                          |
| I2C (19h) | Three-Axis Accelerator          |
| l2C (77h) | Air Pressure Sensor             |
| I2C (3Ch) | OLED Screen                     |

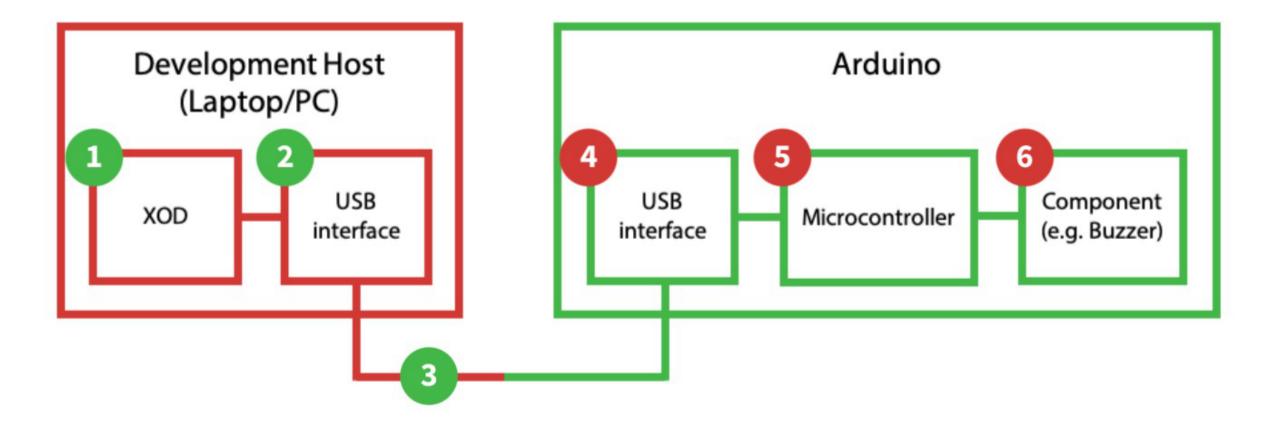

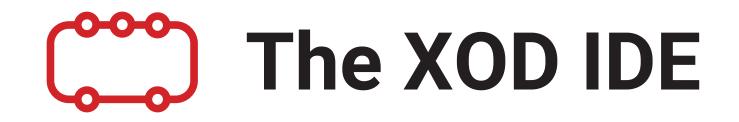

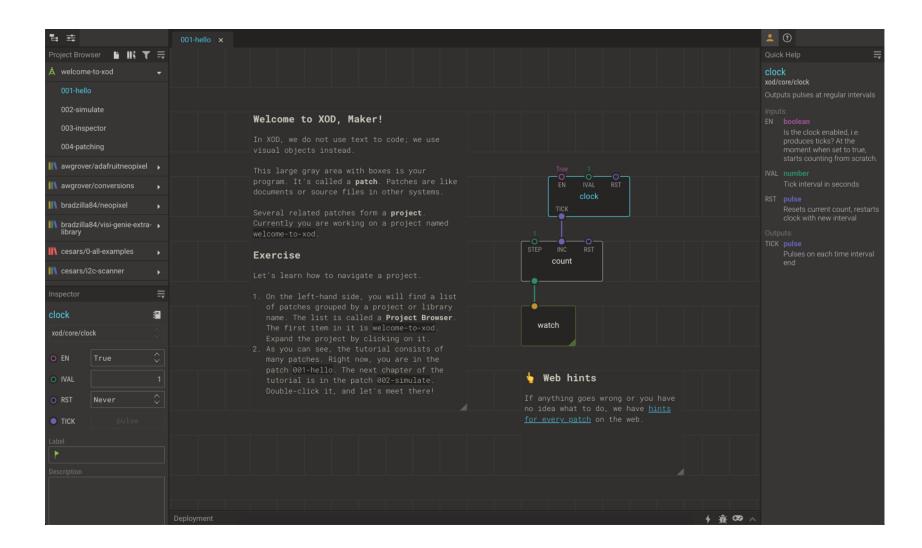

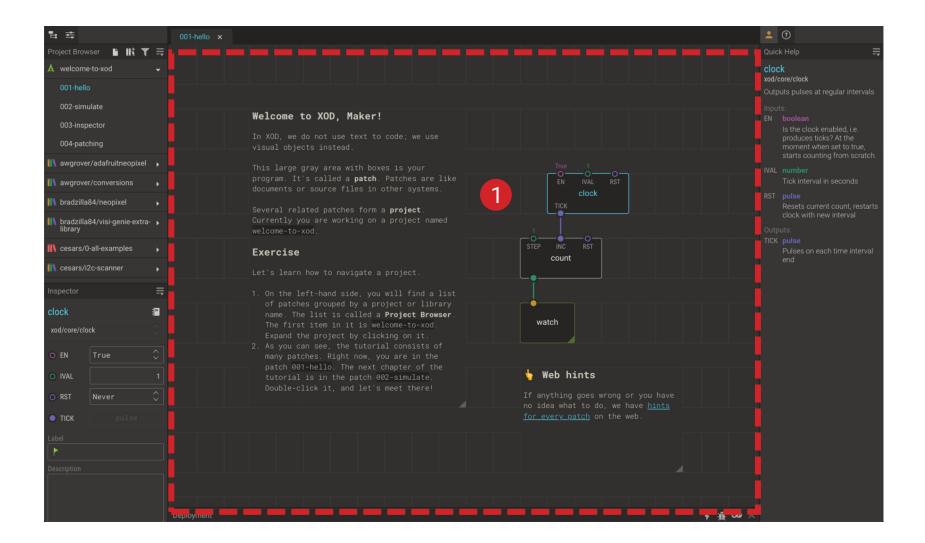

\_ \_

2 Project Browser: Buttons

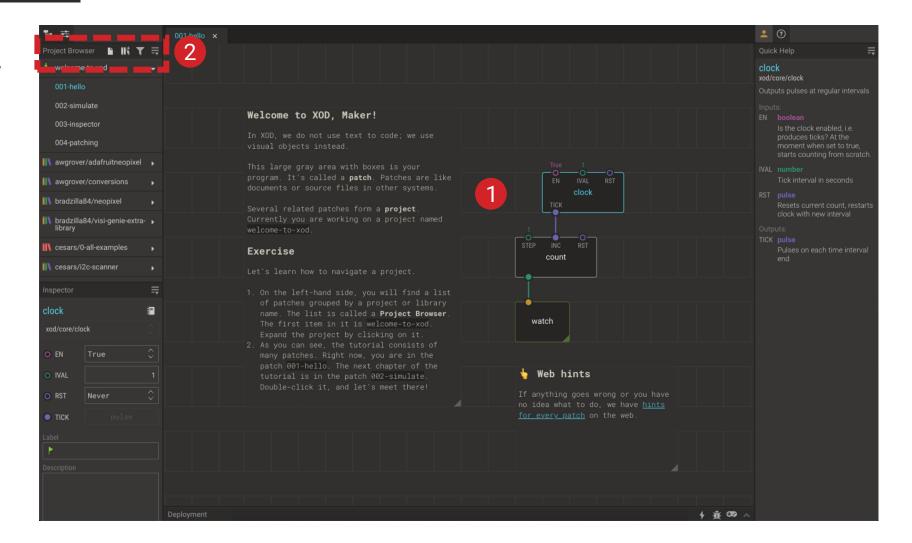

II ţ

- 2 Project Browser: Buttons
- 3 ProjectBrowser:ProjectPatches

#### 2 🤉 2 oject Browser 🕒 💵 🏹 🚍 3 002-simulate Welcome to XOD, Maker! 003-inspector program. It's called a **patch**. Patches are like awgrover/conversions 1 bradzilla84/neopixel Several related patches form a project. bradzilla84/visi-genie-extra-library -• **I** cesars/0-all-examples Exercise count 👖 cesars/i2c-scanner 84 name. The list is called a Project Browser watch 👆 Web hints TICK 1 歳 030 ∧

II ţ

\_\_

- 2 Project Browser: Buttons
- 3 ProjectBrowser:ProjectPatches
- 4 Project Browser: Libraries

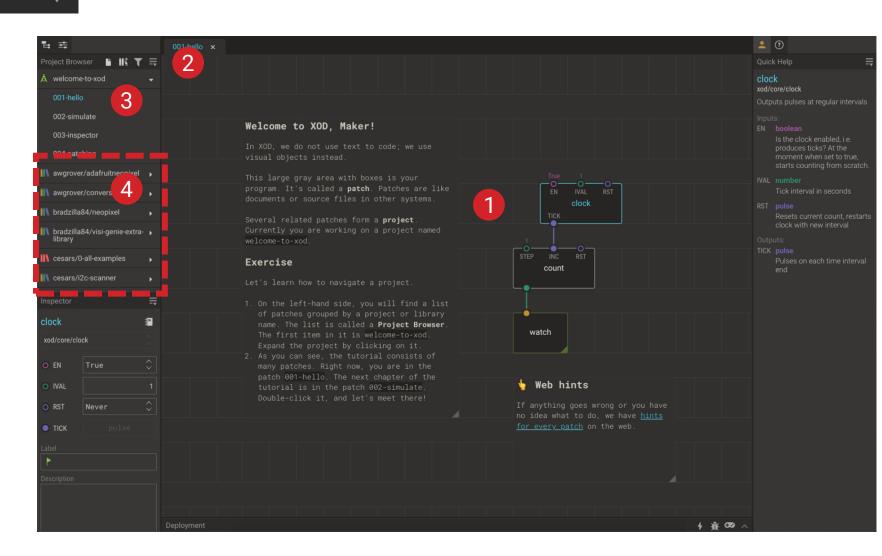

II ţ

---

- 2 Project Browser: Buttons
- 3 ProjectBrowser:ProjectPatches
- 4 Project Browser: Libraries

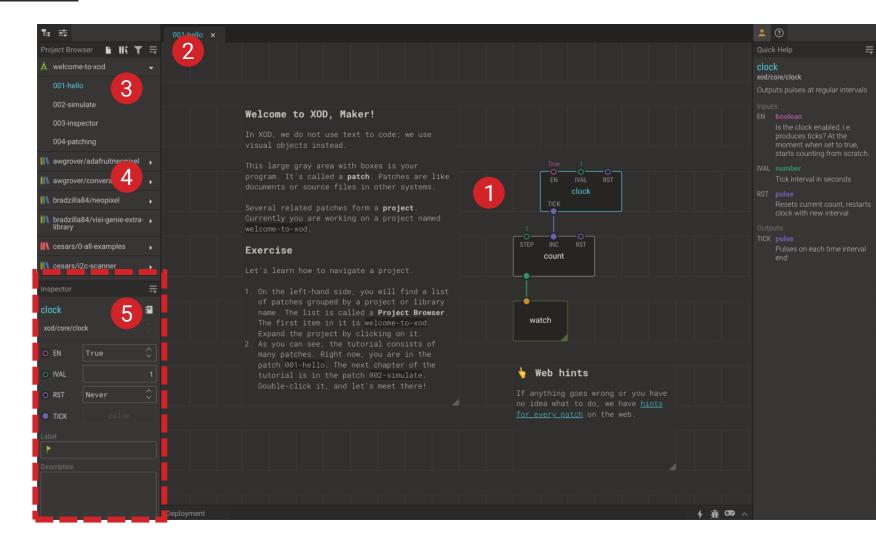

#### 1 Your Patch

5 Inspector

\_\_

- 2 Project Browser: Buttons
- 3 ProjectBrowser:ProjectPatches
- 4 Project Browser: Libraries

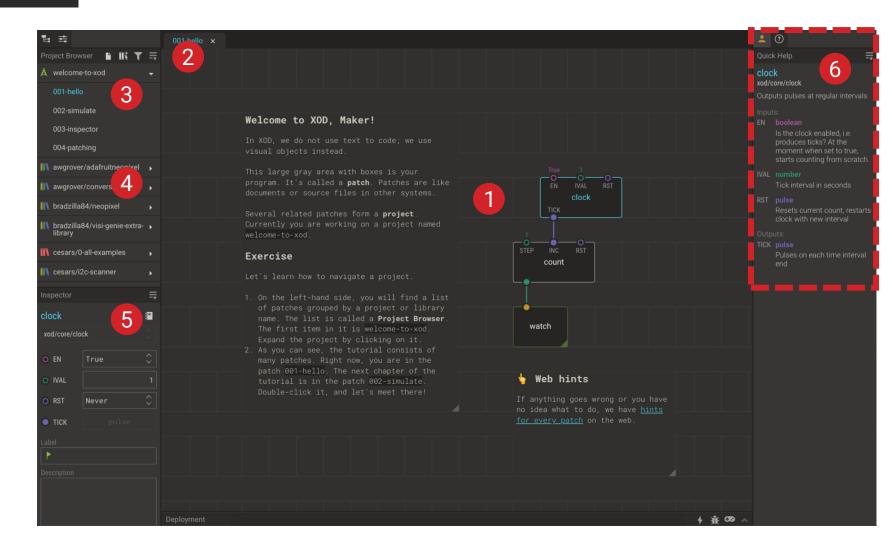

#### 1 Your Patch

Quick Help

6

\_

- 2 Project Browser: Buttons
- 3 ProjectBrowser:ProjectPatches
- 4 Project Browser: Libraries

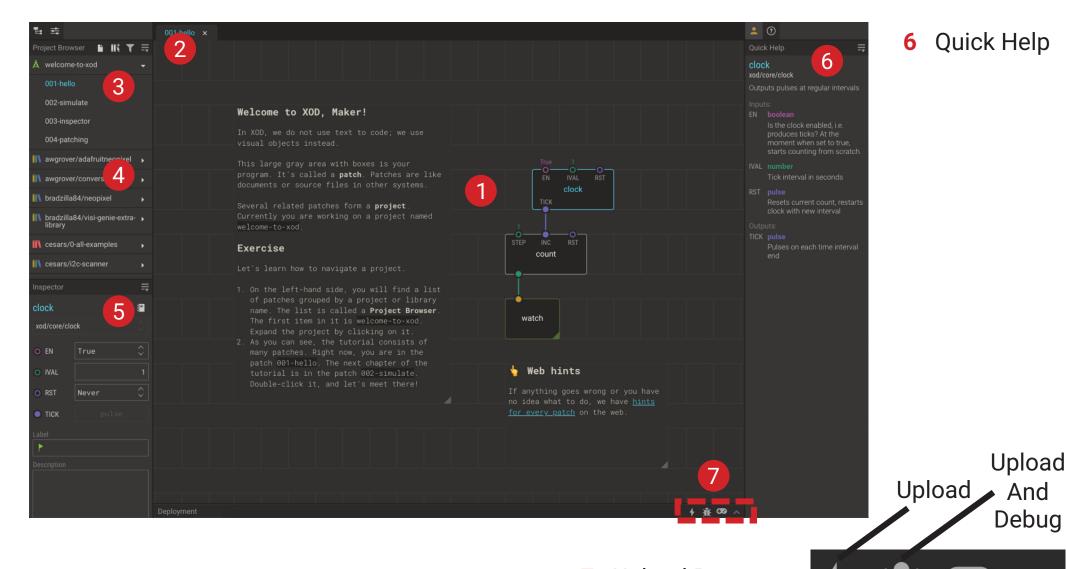

1 Your Patch

5 Inspector

Add New Patch Library 

- Project 2 Browser: **Buttons**
- Project 3 Browser: Project Patches
- Project 4 Browser: Libraries

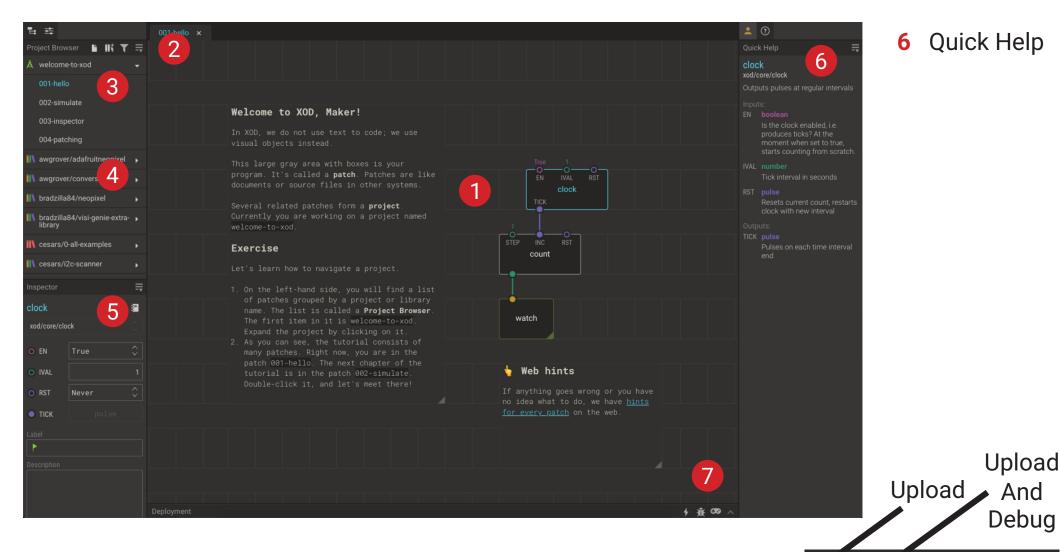

1 Your Patch

#### Quick Help

Inspector 5

### Nodes

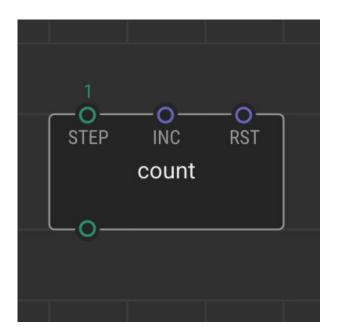

### Pins

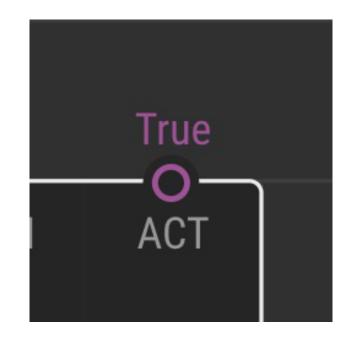

### Links

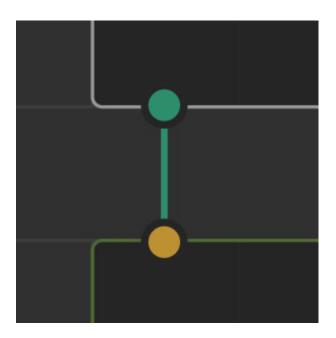

### Pulse

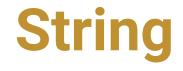

### Boolean

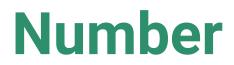

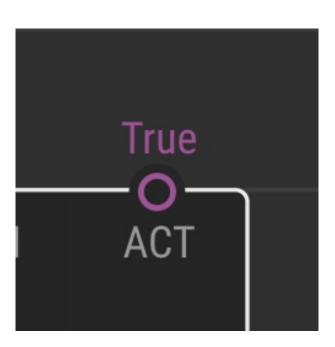

**Pins** 

Port

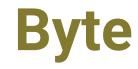

## Break 20min

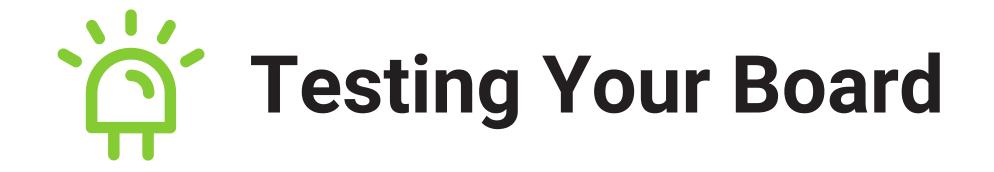

### Try it Yourself – 20min

- 1 Work in small groups (introduce yourselves if necessary)
- 2 Complete Task 1
- **3** Step-by-step instructions are in the Guide (p20-25)
- 4 Ask if you need help

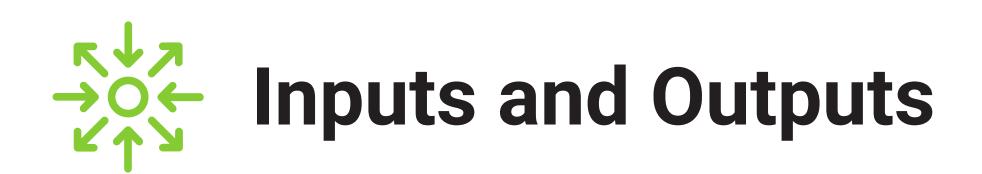

#### Try it Yourself – 20min

- 1 Work through Task 2 in groups
- 2 Step-by-step instructions are in the Guide (p26-29)
- 3 Ask if you need help

## **Congratulations!**

# You can now programme an Arduino Board!

## Tweak and Watch Nodes

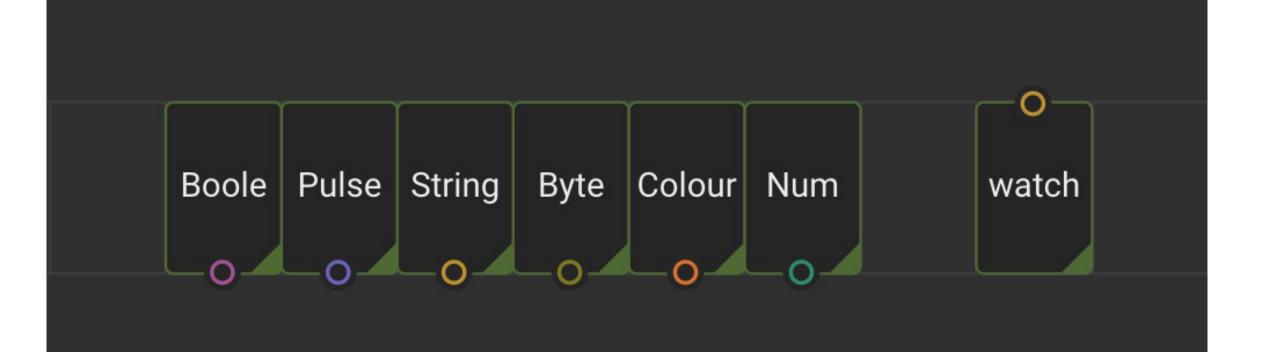

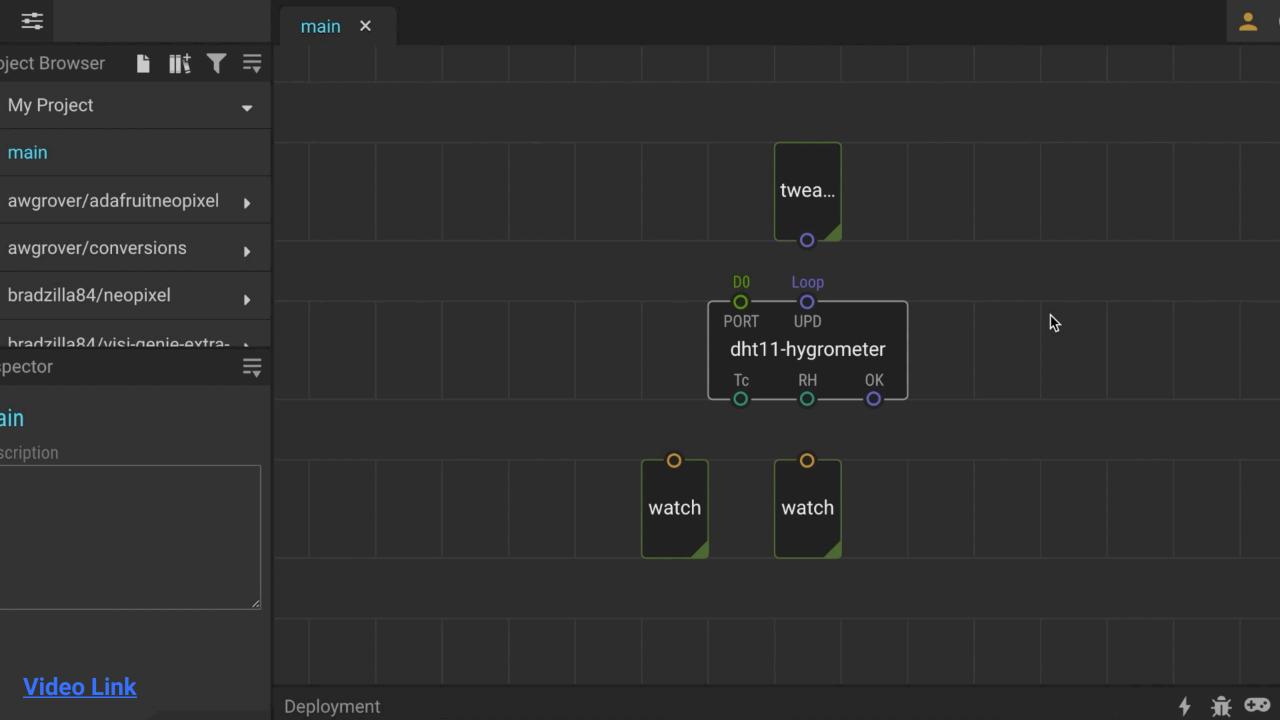

# Flip, Clock and Count Nodes

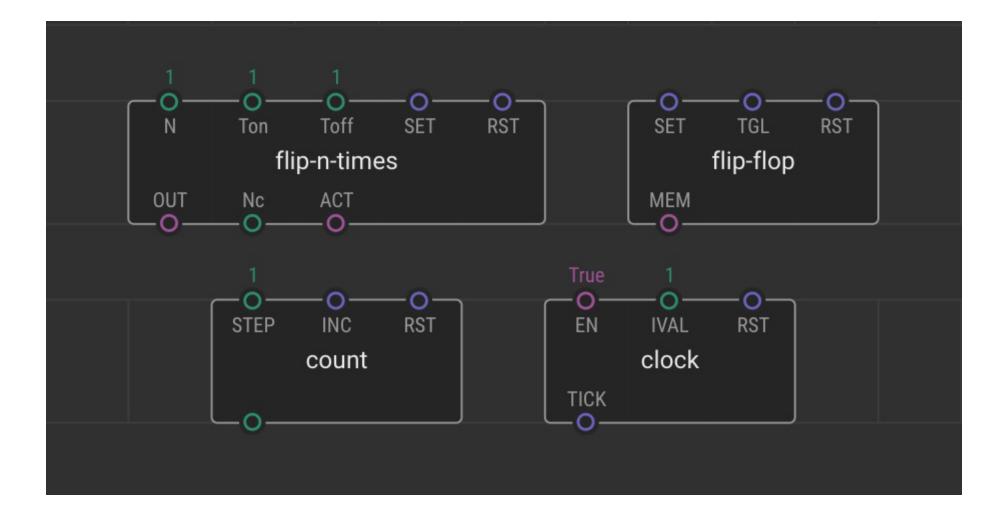

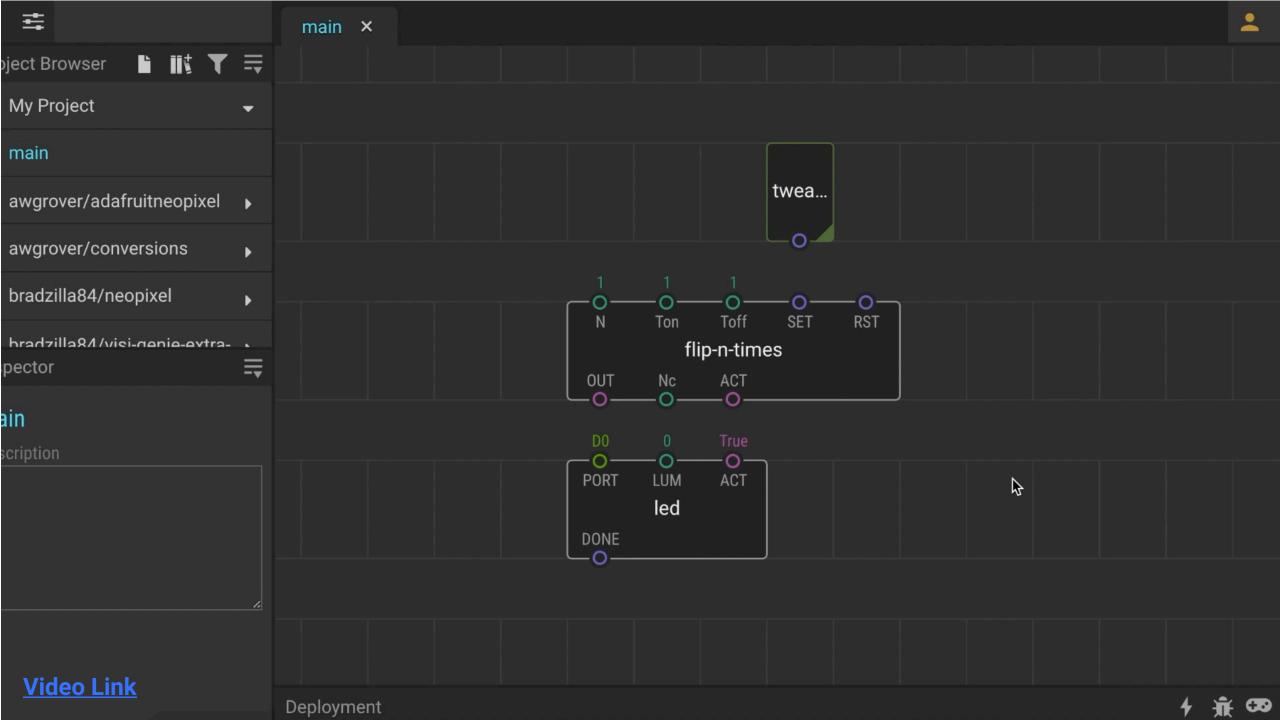

## Concat, Join and Format-Number Nodes

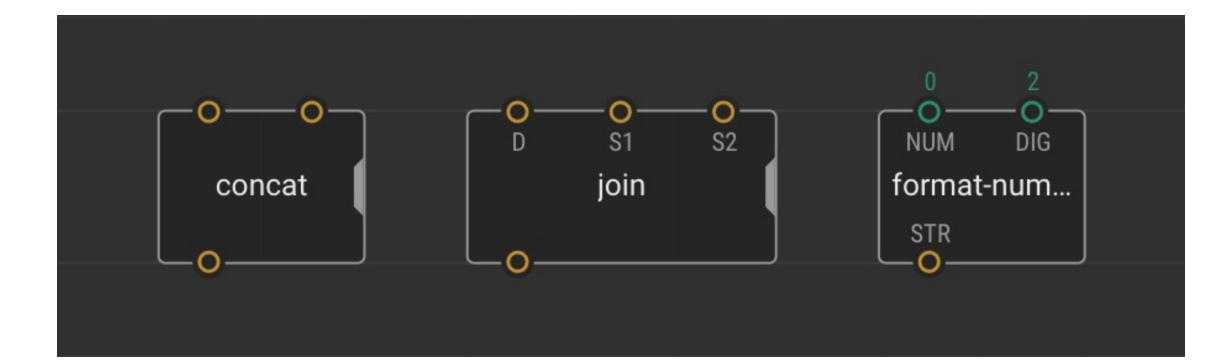

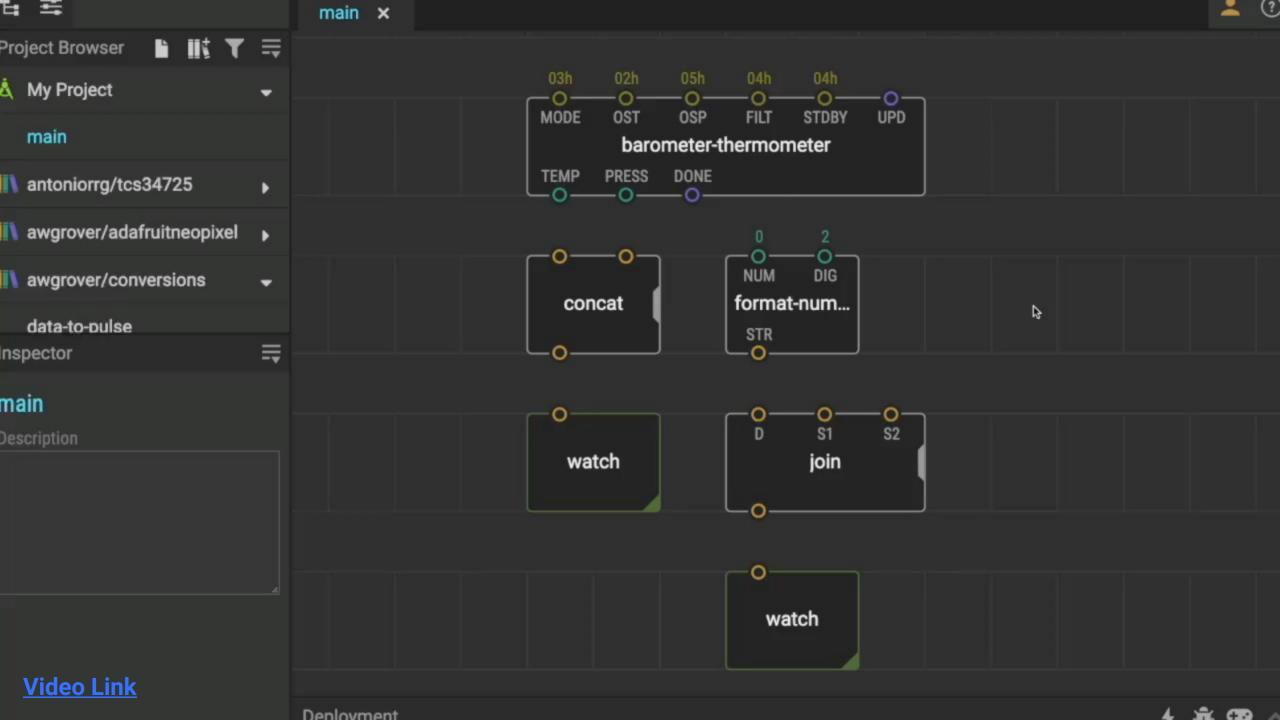

#### **Next Week's Session**

#### 13:00 Welcome, Recap & Lesson 4: Building Devices

Learn how to make more complex programmes in XOD using logic nodes, sequences and loops.

14:00 Break

#### 14:20 Lesson 4 cont. & Lesson 5: Next Steps

Learn how to expand your programming and hardware building capabilities to start building your own devices, and take a look at some previous projects.

15:55 Round-Up

## **Thank You**

#### More info: www.biomaker.org

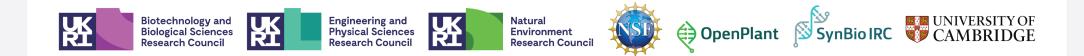

## **Session 2**

# **No-Code** Programming for **Biology**

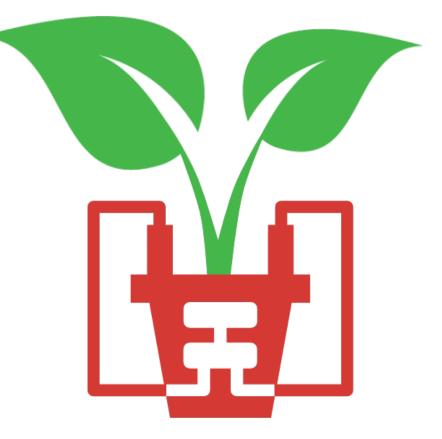

### **Today's Session**

#### 13:00 Welcome, Recap & Lesson 4: Building Devices

Learn how to make more complex programmes in XOD using logic nodes, sequences and loops.

14:00 Break

#### 14:20 Lesson 4 cont. & Lesson 5: Next Steps

Learn how to expand your programming and hardware building capabilities to start building your own devices, and take a look at some previous projects.

15:55 Round-Up

#### Last Week's Session

- 1 The Grove Board (p6-7)
- 2 The Microcontroller (p8-11)
- **3** The XOD IDE (**p12-15**)
- 4 Turned the LED on using the button (p20-25)
- 5 Controlled the buzzer using the button and potentiometer (p26-29)
- 6 Learned about some useful nodes in XOD (p31-45)

Tweak, watch, flip, clock, count, concat, join and format-number

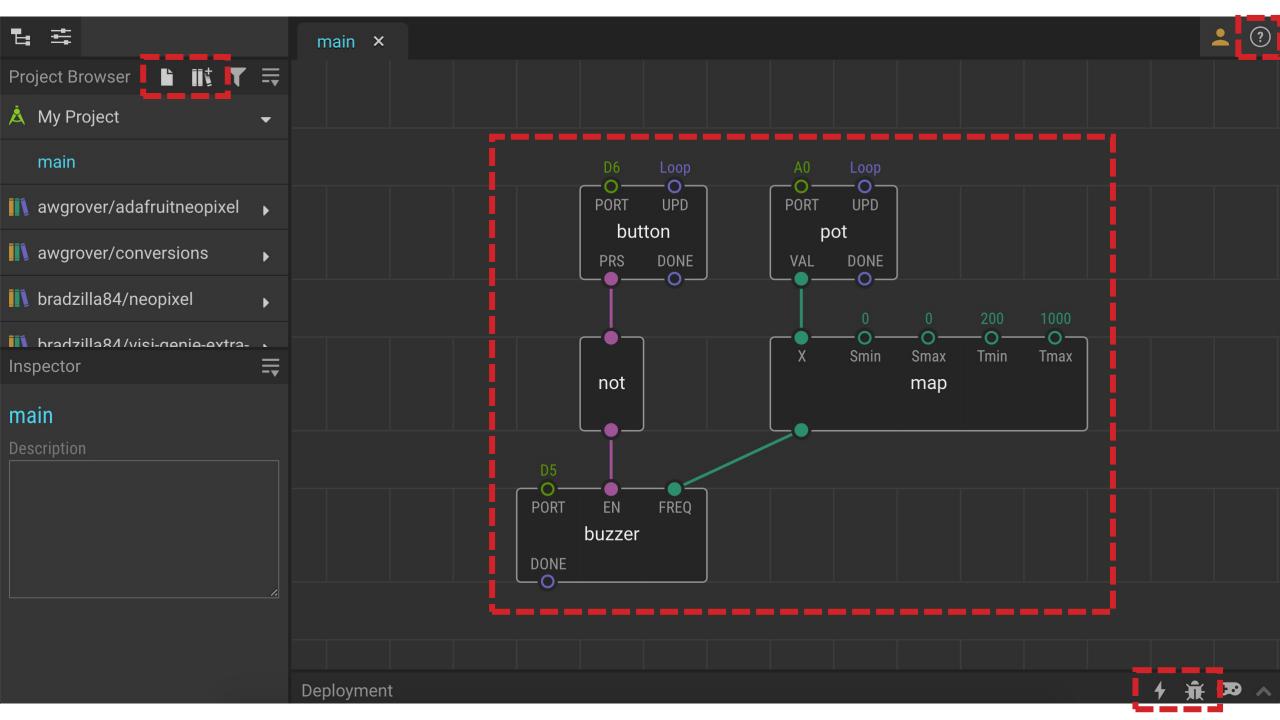

# Creating New Nodes

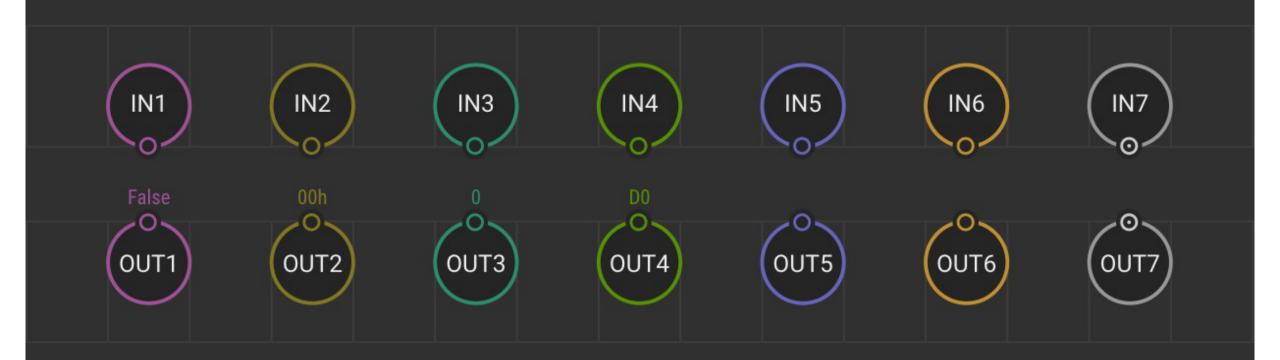

### Try it Yourself – 15min

- 1 Work though Task 6 in groups
- 2 Step-by-step instructions are in the Guide (p50-54)
- 3 Ask if you need help

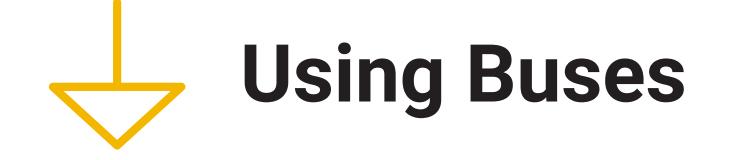

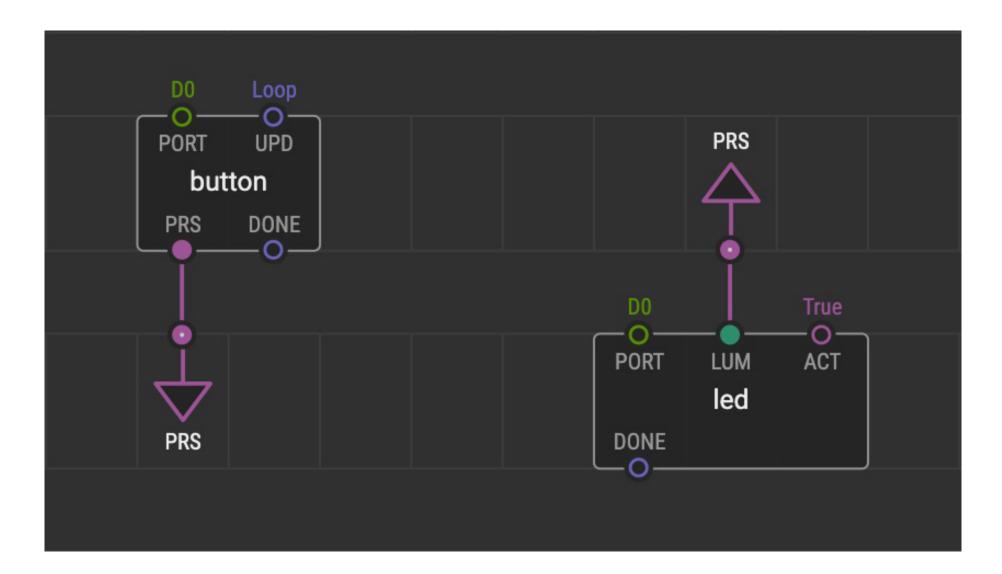

### Try it Yourself – 15min

- 1 Work though Task 7 in groups
- 2 Step-by-step instructions are in the Guide (p56-59)
- 3 Ask if you need help

## Break 20min

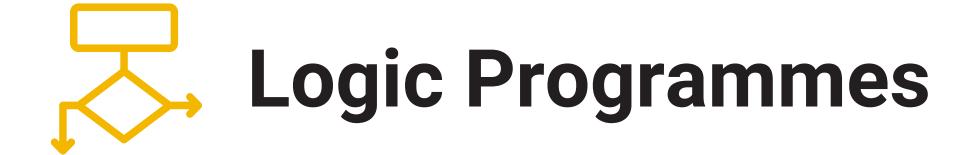

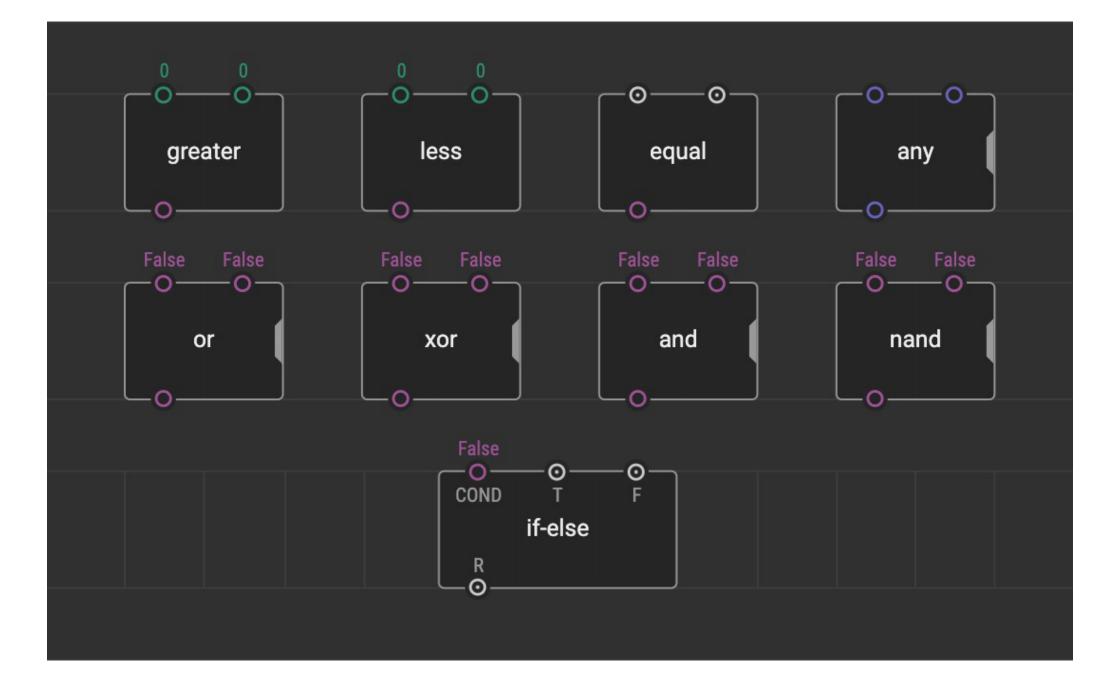

### Try it Yourself – 15min

- 1 Work though Task 8 in groups
- 2 Step-by-step instructions are in the Guide (p60-63)
- 3 Ask if you need help

# Sequences and Loops

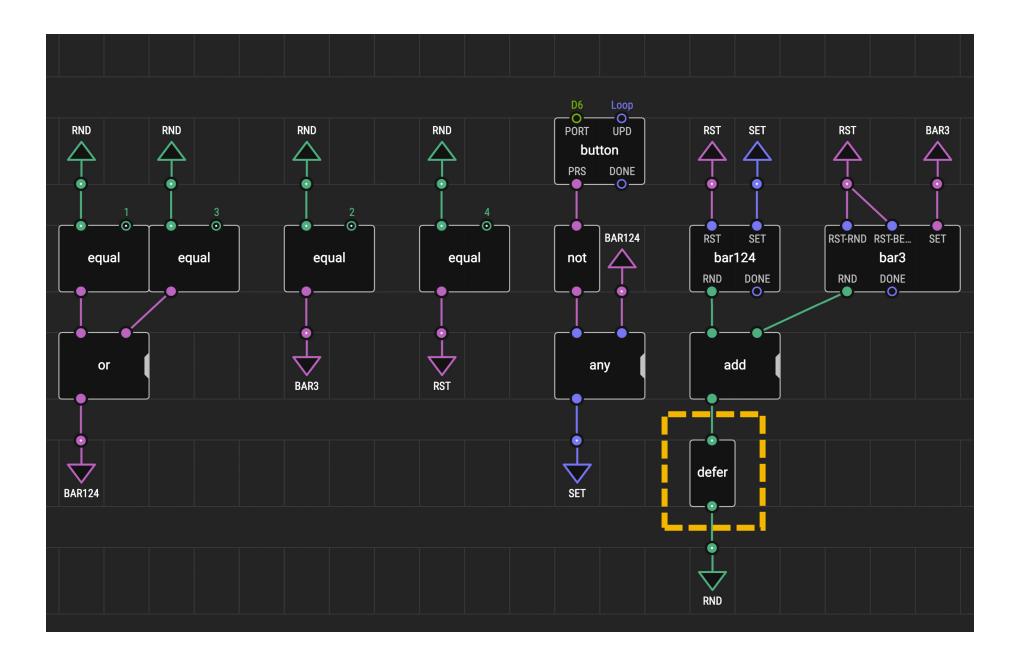

### Try it Yourself – 15min

- 1 Work though Task 9 in groups
- 2 Step-by-step instructions are in the Guide (p64-70)
- 3 Ask if you need help

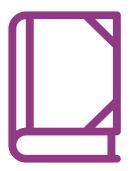

# Case Studies

eCO-SENSE: Soil Sensors Powered by Plant Photosynthesis

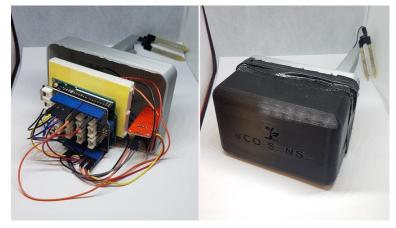

#### Camera for Monitoring Plant Pollination Events

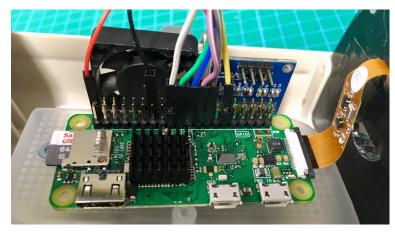

Behavioural Chamber to Evaluate Rodent Forelimb Grasping

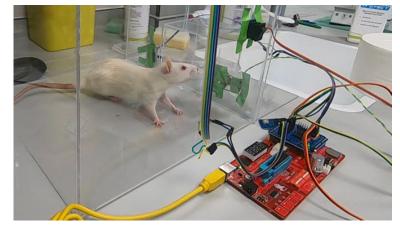

#### **Open Source Microbial Bioreactor**

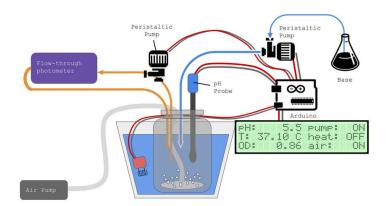

www.hackster.io/biomaker

#### **Discussion – 15min**

- 1 Read through the case studies (**p80-83**)
- **2** Discuss in groups
- **3** Which of this devices is most relevant to your research?
- 4 What extra hardware or programming skills would you need to create one of these devices?

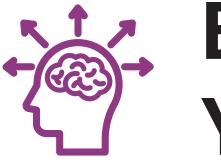

# Expanding Your Capacity

### **Expanding Your Capacity**

#### Wires

#### **Shields**

#### **Breakout Boards**

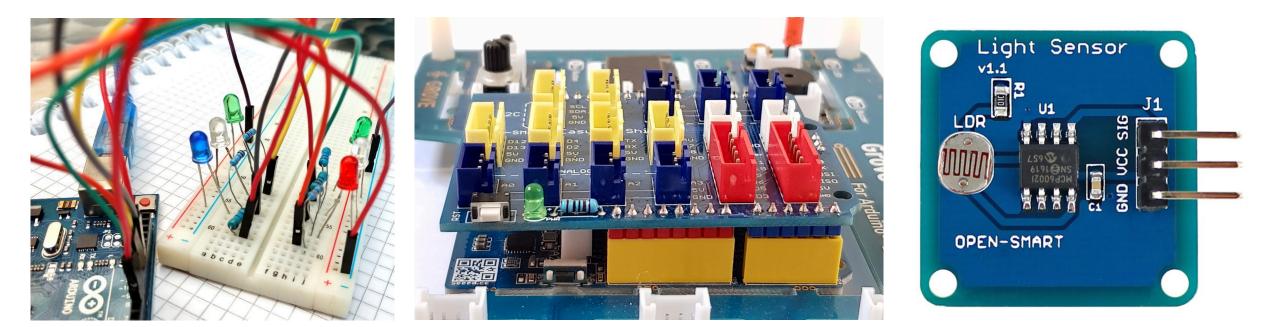

### **Plug-and-Play Components**

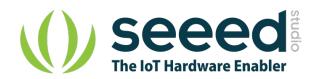

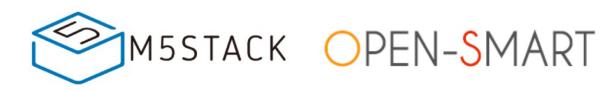

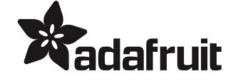

<u>www.seeedstudio.com</u> <u>> Shop > Grove</u> <u>www.m5stack.com</u> <u>> Store > Unit</u>

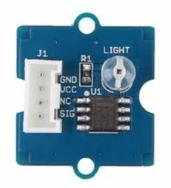

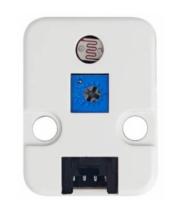

Plug directly into white sockets on the board <u>open-smart</u> .aliexpress.com

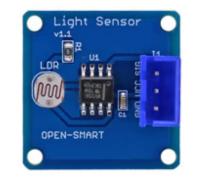

Plug into Open Smart Expansion Shield (or use JST PH to JST XH cables) <u>www.adafruit.com</u> <u>> Products ></u> <u>STEMMA/STEMMA QT</u>

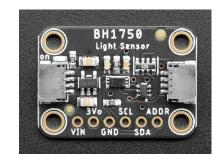

Plug directly (STEMMA 4 pin) Plug with JST PH to JST SH cable (STEMMA QT 4 pin)

#### **Wired Breakout Boards**

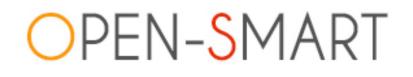

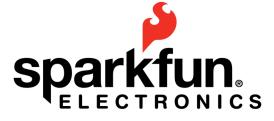

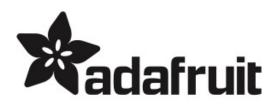

| <u>ope</u>    | en-smart  |
|---------------|-----------|
| <u>.aliex</u> | press.com |

www.adafruit.com

www.adafruit.com

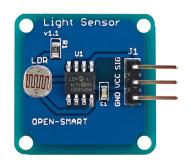

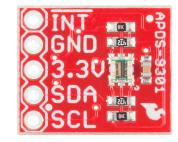

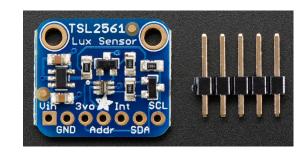

Connect using expansion shield or Grove-to-female wires (make sure pin labels match up)

Solder pins to board. Connect using Grove-to-female wires (make sure pin labels match up)

### **Finding XOD Nodes**

#### Search using 'reference designator' e.g. BMP280 (barometer) or SSD1306 (OLED screen)

#### www.xod.io/libs

#### forum.xod.io

|                                                                                                    | <ul> <li>Documentation</li> </ul>                                                                                                    | Libraries Community •    | *)                  |
|----------------------------------------------------------------------------------------------------|----------------------------------------------------------------------------------------------------|--------------------------|---------------------|
| Libraries                                                                                                |                                                                                                    | Sort by <b>Updated</b> - |                     |
|                                                                                                    |                                                                                                    |                          |                     |
| emiliosancheza/bme280-sensor@1.0.1<br>First version for BME280 sensor. Based on Wayland BMP280-barometer |                                                                                                    | 80-barometer             |                     |
|                                                                                                    | 2020-09-18                                                                                                    |                          |                     |
| wayland/bmp280-barometer@0.0.1                                                                           |                                                                                                    |                          |                     |
| ht                                                                                                    | BMP280 barometric pressure and temperature sensor. Wraps<br>https://github.com/adafruit/Adafruit_BMP280_Library. Datasheet: https://ae-<br>bst.resource.bosch.com/media/_tech/media/datasheets/BST-BMP280-DS001.pdf |                          |                     |
|                                                                                                    |                                                                                                    |                          | ST-BMP280-DS001.pdf |
| 2020-05-16                                                                                               |                                                                                                    |                          |                     |

### **Arduino IDE**

Arduino provides it's own free IDE software, which uses C++ coding language to programme the board. <u>www.arduino.cc/en/software</u>

| Blink   Arduino 1.8.5                                                                                                    |       |  |  |  |  |  |
|----------------------------------------------------------------------------------------------------|-------|--|--|--|--|--|
|                                                                                                    | ø     |  |  |  |  |  |
| Blink §                                                                                                    | •     |  |  |  |  |  |
| This example code is in the public domain.                                                                                                    |       |  |  |  |  |  |
| http://www.arduino.cc/en/Tutorial/Blink<br>*/                                                                                                    |       |  |  |  |  |  |
| <pre>// the setup function runs once when you press reset or power the board<br/>void setup() {<br/>// initialize digital pin LED_BUILTIN as an output.<br/>pinMode(LED_BUILTIN, OUTPUT);<br/>}</pre>                                                                                                    |       |  |  |  |  |  |
| <pre>// the loop function runs over and over again forever<br/>void loop() {\$<br/>digitalWrite(LED_BUILTIN, HIGH); // turn the LED on (HIGH is the voltage level)<br/>delay(1000); // wait for a second<br/>digitalWrite(LED_BUILTIN, LOW); // turn the LED off by making the voltage LOW<br/>delay(1000); // wait for a second<br/>} </pre> |       |  |  |  |  |  |
|                                                                                                    |       |  |  |  |  |  |
|                                                                                                    |       |  |  |  |  |  |
| 32 Arduino/Genuino Uno on C                                                                                                    | ом1 🌈 |  |  |  |  |  |

Converting Arduino libraries for use in XOD <u>bit.ly/arduino-to-xod</u>

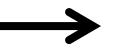

Combining XOD and Arduino IDE XOD menu > Deploy > 'Show Code for Arduino'

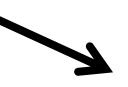

More complex programming <u>www.arduino.cc/en/Tutorial/HomePage</u>

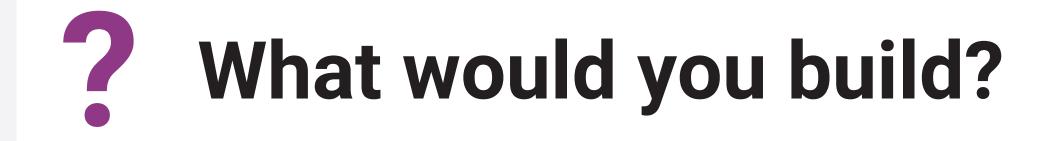

#### **Discussion – 10min**

- 1 What instruments would be useful in your own research?
- **2** How would you go about building such a device?
- **3** What additional hardware/programming would you need?
- 4 Do some research has something like this already been done? Can you find the things you need?

Questions? Contact the Biomaker team: coordinator@synbio.cam.ac.uk

## **Thank You**

#### More info: www.biomaker.org

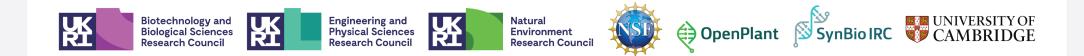